# **STEROWANIE I KOMUNIKACJA DODATEK DO DOKUMENTACJI LS G100:**

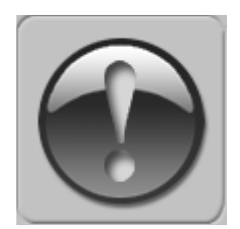

PONIŻSZA INSTRUKCJA ZAKŁADA DOBRA ZNAJOMOŚĆ DOKUMENTACJI TECHNICZNEJ DOŁĄCZONEJ DO CENTRALI WENTYLACYJNEJ (AHU). NINIEJSZA INSTRUKCJA DOTYCZY WYŁĄCZNIE OBWODÓW STEROWANIA I KOMUNIKACJI. INSTALACJI FALOWNKA ORAZ PRZEWODÓW ZASILAJĄCYCH I SILNIKOWYCH NALEŻY WYKONAĆ ZGODNIE Z INSTRUKCJĄ LS G100.

## **1. PARAMETRY WSPÓLNE DLA WSZYSTKICH KONFIGURACJI**

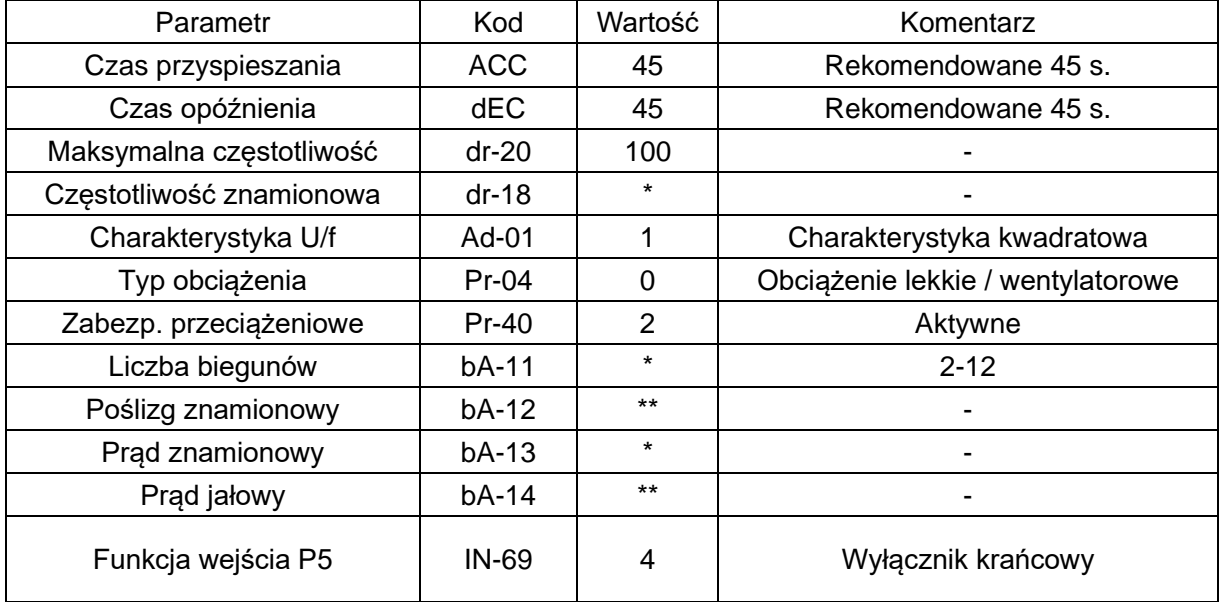

\* - zgodnie z danymi silnika

\*\* - parametry do obliczenia ze wzorów:

**poślizg znamionowy** = (1 - liczba biegunów \* prędkość znamionowa / 6000) \* 50 Hz **prąd jałowy** = 0,3 \* prąd znamionowy

#### **2. KONFIGURACJA BEZ STEROWANIA VTS**

#### 2.1 **Sterowanie lokalne z użyciem zintegrowanego panelu**

Dodatkowe parametry do ustawienia:

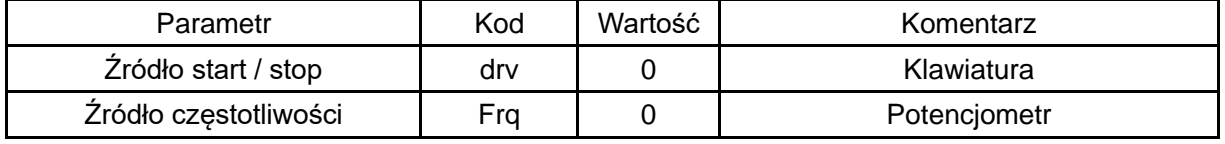

Sterowanie za pomocą przycisków RUN i STOP/RST

Ustawianie częstotliwości za pomocą panelu / potencjometru

#### **2.2 Zdalne sterowanie z trzema prędkościami**

Dodatkowe parametry do ustawienia:

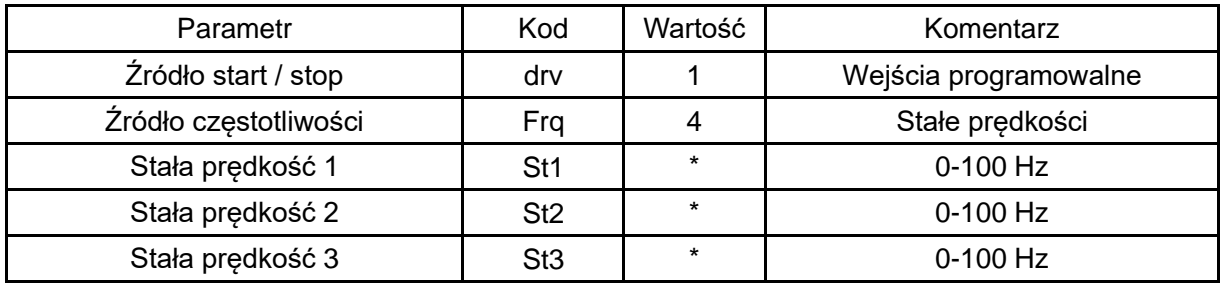

\* - zgodnie z wymaganiami użytkownika

## Sterowanie za pomocą wejść P1/P3/P4/P5 (1=zał,0=wył)

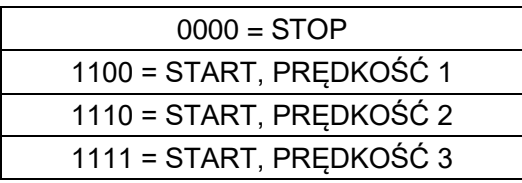

## **3. JEDNOSTKI WYCIĄGOWE ZE STEROWANIEM VTS**

Dodatkowe parametry do ustawienia:

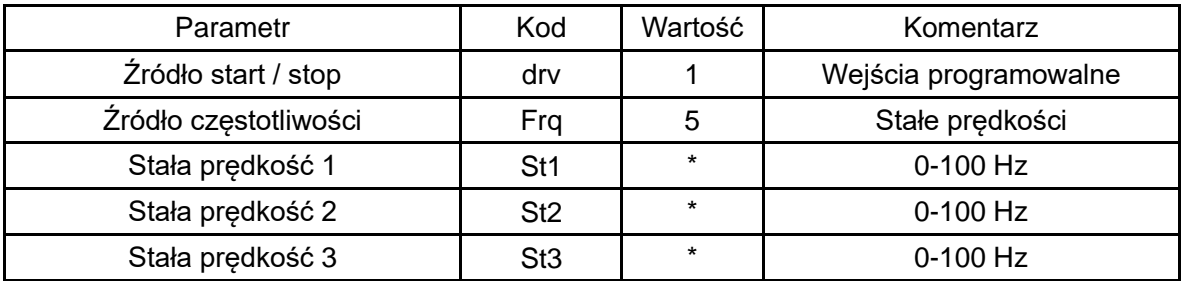

\* - zgodnie z wymaganiami użytkownika

Sterowanie za pomocą wejść P1/P3/P4/P5 (1=zał,0=wył)

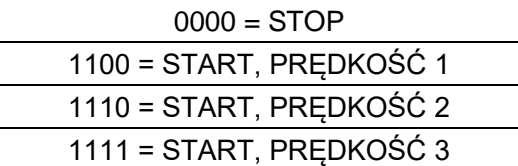

#### **4. AHU ZE STEROWNIKIEM uPC3**

## **UWAGA! Aby umożliwić sterowanie falownika G100, należy wybrać typ falownika jako G100 w ustawieniach sterownika uPC3 (ekran I03 HMI Advanced).**

Dodatkowe parametry do ustawienia:

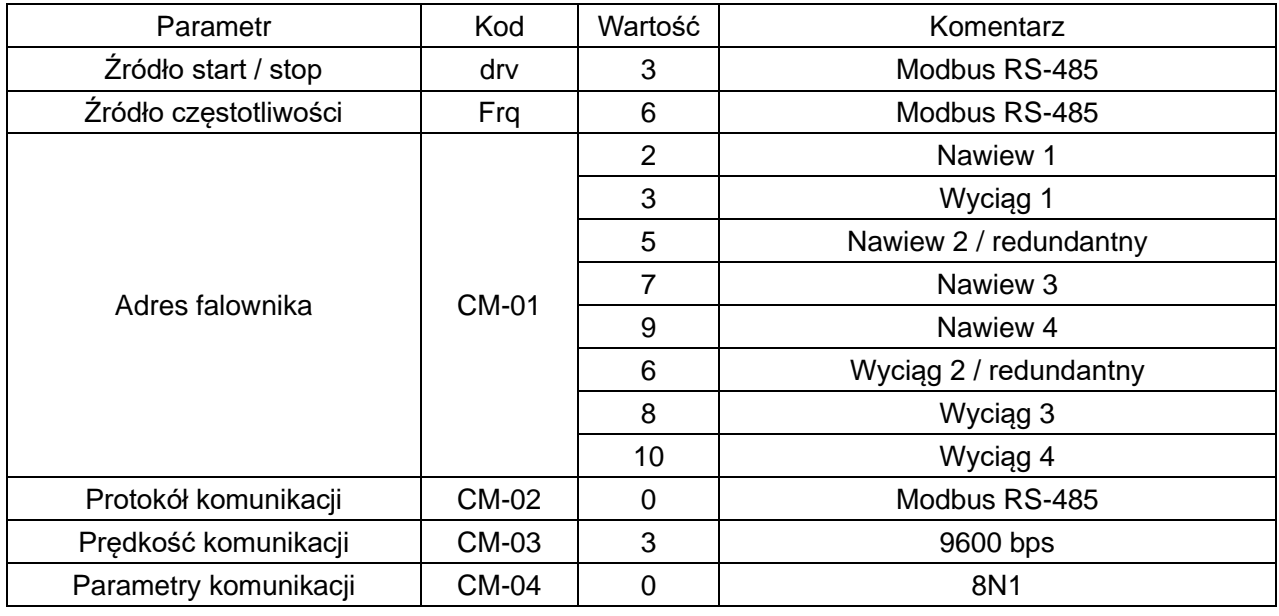

**Uwaga! Aby przywrócić falownik G100 do ustawień domyślnych, należy ustawić parametr dr-93 = 1 i zresetować zasilanie.**